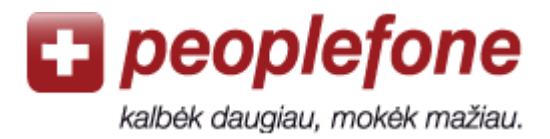

# **Programos Zoiper vartotojo vadovas**

Savo kompiuterį prijungę prie interneto, žemais tarifais į visas pasaulio šalis galite skambinti kur bebūtumėt. Tereikia kompiuteryje atsisiųsti nemokamą Softphone skambinimo programą ir prijungti ausines ar USB telefoną.

## *Peoplefone* **paskyra**

- 1. Įeikite į [www.peoplefone.lt](http://www.peoplefone.lt/) svetainę.
- 2. Spauskite «**Registruotis**» ir nemokamai sukurkite savo *Peoplefone* paskyrą.

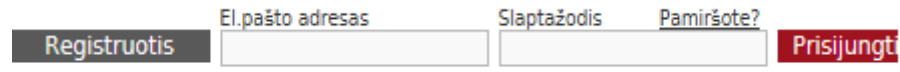

3. Atlikite pirmąjį mokėjimą: «**Mokėjimai**» - «**Atlikti mokėjimą**»

4. Pasirinkite «**Profilis**» - «**Prietaiso duomenys**», kur rasite savo SIP vartotojo vardą bei slaptažodį.

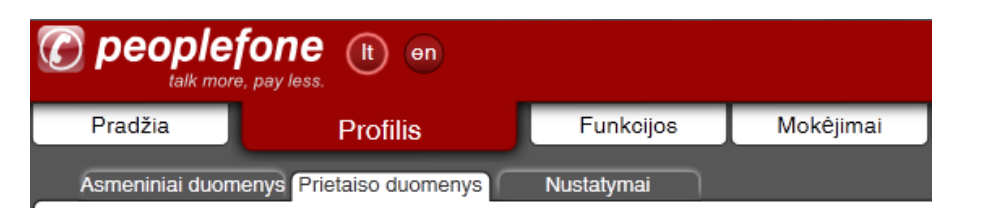

**S**ZoiPer

5. Eikite į puslapį [http://www.zoiper.com/en/voip](http://www.zoiper.com/en/voip-softphone/download/zoiper3)[softphone/download/zoiper3](http://www.zoiper.com/en/voip-softphone/download/zoiper3) ir atsisiųskite **Zoiper** programą į savo kompiuterį.

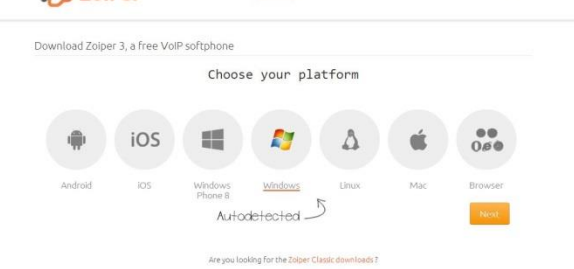

DOWNLOAD FEATURES SCREENSHOTS

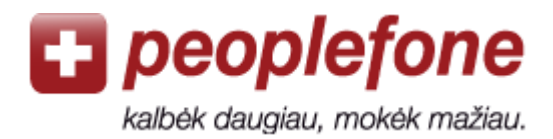

## **Programos konfigūravimas**

1. Atidarykite Zoiper programą savo kompiuterio darbastalyje ("desktop").

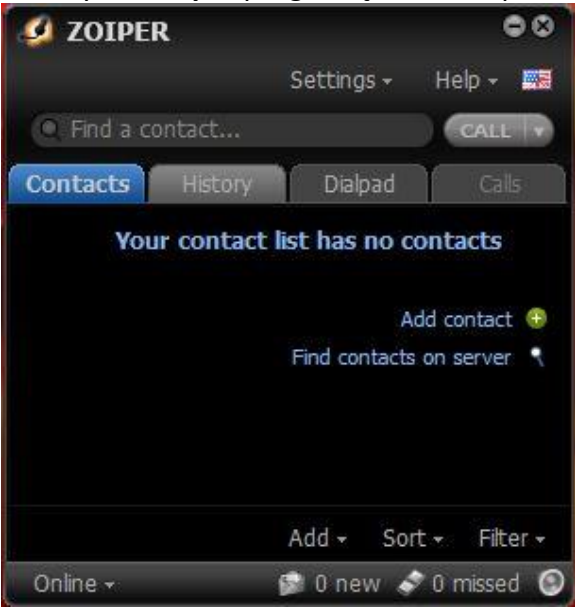

- 2. Paspauskite «**Settings**».
- 3. Eikite į «**Preferences**» .

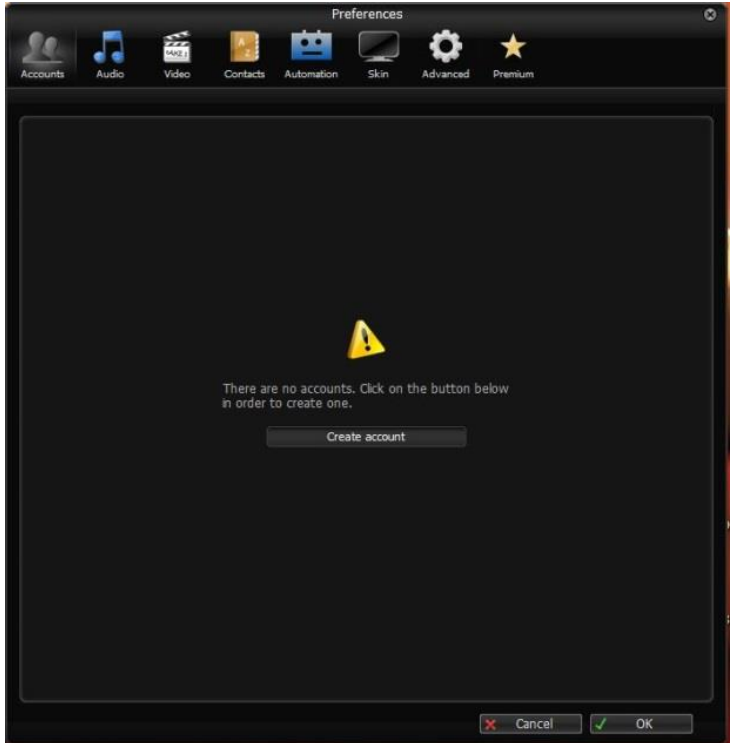

+370 5 2077 802 [pagalba@peoplefone.lt](mailto:pagalba@peoplefone.lt) www.peoplefone.lt

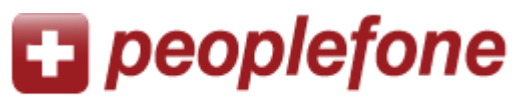

kalbėk daugiau, mokėk mažiau.

4. Spauskite «**Create account**». Jums bus parinktas **Account type SIP**, todėl paspauskite «**Next**».

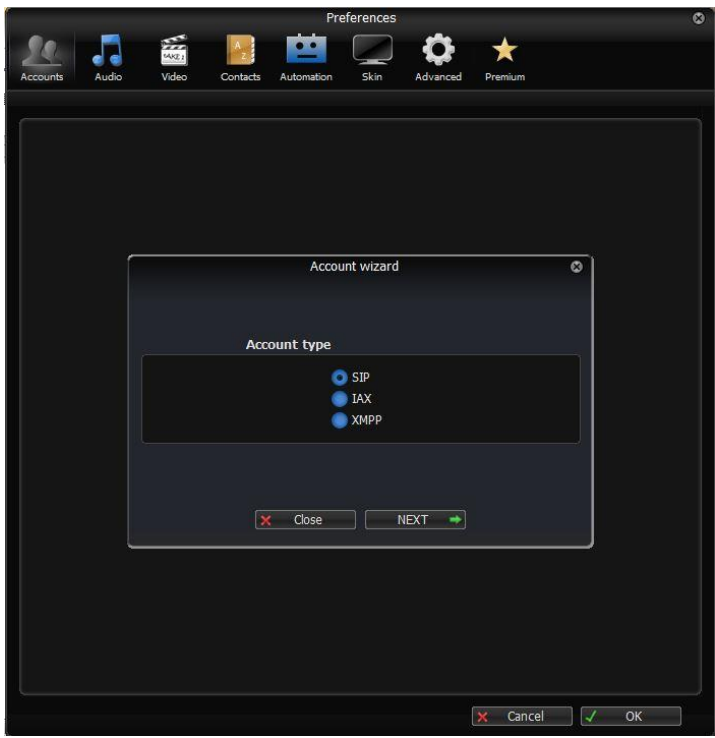

- 5. **Credentials** lentelėje Jums reikia įvesti **User, Password** bei **Domain.** Juos rasite Jūsų asmeninėje *Peoplefone* paskiroje: [https://me.peoplefone.lt/users/accounts.](https://me.peoplefone.lt/users/accounts)
	- **User – SIP vartotojo vardas** (skaičiais)
	- **Password – SIP slaptažodis**
	- **Domain - Proxy**

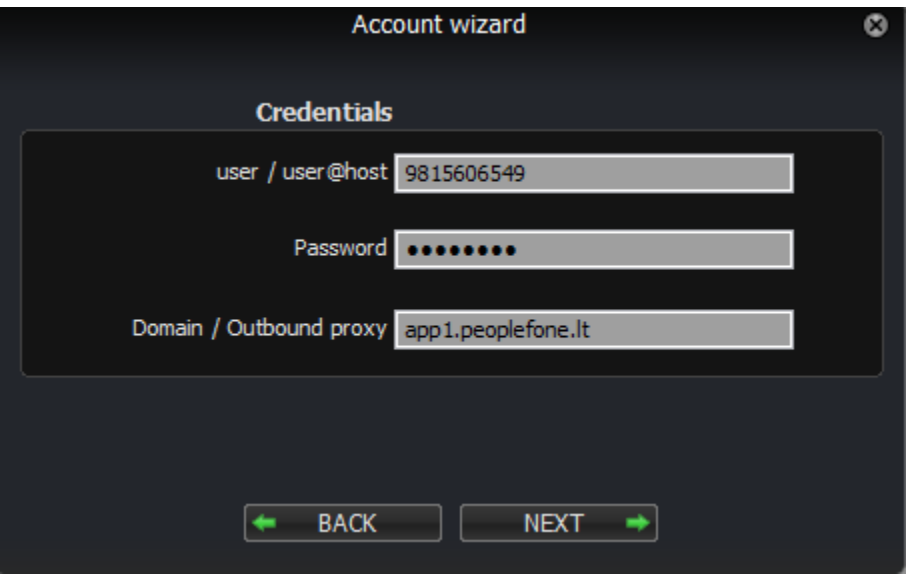

- 6. Jus automatiškai atpažins, paspauskite «**Next**».
- 7. Norėdami skambinkite, veskite numerį į «**Dialpad**».

+370 5 2077 802 [pagalba@peoplefone.lt](mailto:pagalba@peoplefone.lt) www.peoplefone.lt

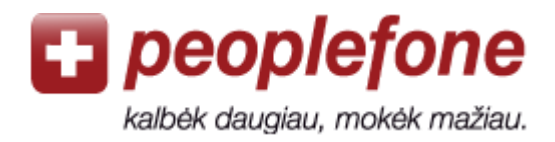

## **Pasitaikančios klaidos**

### **«Login failed»/«Prisijungti nepavyko»**

Pasitikrinkite SIP vartotojo vardą ir slaptažodį savo *peoplefone* paskyroje.

#### **«Klaida» / «Error»**

Softphone programa negali prisijungti prie *peoplefone* serverio per Jūsų maršrutizatorių ir/arba interneto teikėją. Kompiuteris gali turėti ugniasienę (firewall), Jūsų maršrutizatorius ar internetinio ryšio teikėjas gali blokuoti VoIP ryšį. Pamėginkite prisijungti kitoje vietoje arba atjungti ugniasienę.

#### **Blogas ryšys (aidas ar trūkčiojimai)**

Jei garsas trūkčioja arba girdite savo paties balsą, vadinasi internetinio ryšio sparta nėra pakankama arba ryšys nėra stabilus.